## ELEMENTI DI ECONOMETRIA - 15-01-2021 ISTRUZIONI

1. Salvate questo file sul vostro computer, riempite le caselle con le risposte e salvate la versione completa *sotto un altro nome*: il nome di file da usare è dato dalla vostra matricola e naturalmente estensione pdf. Ad esempio, uno studente la cui matricola è S1071010 deve salvare la versione con le risposte col nome S1071010.pdf.

Nota: forse potreste avere problemi con qualche configurazione software. Da parte mia, ho fatto in modo di provare nella più ampia varietà di casi.

- Sotto Linux, sia evince che okular vanno bene per aprire, editare e salvare il file; xpdf invece no.
- Sotto OSX, l'applicazione interna per i pdf dovrebbe andare bene. Su Mac, potreste anche usare Acrobat Reader, anche se mi dicono che qualche problemino lo crea.
- Se usate Windows, la scelta migliore `e probabilmente una versione recente di Acrobat Reader.
- Per quanto riguarda Android, ho dato un'occhiata a xodo, che pare funzionare bene, ma i miei test sono stati piuttosto limitati.
- Sotto iOS, credo che il lettore pdf interno dovrebbe funzionare, ma non ho esperienza diretta.

La cosa importante da ricordare è che nessun browser funziona per riempire il questionario e salvarlo; per cui, qualsiasi sia il vostro sistema operativo, assicuratevi di scaricarlo in locale e aprirlo con un programma appropriato (non Chrome, Firefox, Edge o altri browser).

- 2. Per le domande "Vero/Falso/Non Necessariamente", dite se le affermazioni sono senz'altro vere (Vero), senz'altro false (Falso) o impossibili da classificare (Non necessariamente). Scrivete la motivazione nella casella di testo. Risposte senza motivazione saranno considerate sbagliate.
- 3. per le domande di tipo "Test", i campi vanno riempiti come segue:

Tipo di test fa riferimento alla tipologia di test (p.es. Wald, LR, t, F, ecc.)

Distribuzione fa riferimento alla densità che il test dovrebbe avere sotto l'ipotesi nulla (p.es. Normale,  $\chi^2_2, \ldots$ )

Statistica test è il valore numerico della statistica test.

Dopodich´e, scegliete una delle caselle ACCETTO o RIFIUTO. Ad esempio:

Tipo di test: | Wald | Distribuzione:  $|chi^2(3)|$  Statistica test: 12.43 Decisione:  $\Delta$  Accetto  $\vert$   $\vert$  Rifiuto  $\vert \sqrt{\vert}$ 

4. Per scrivere matrici in una casella di testo, usate "," per separare gi elementi dentro una riga e ";" per separare una riga dall'altra. Ad esempio, la matrice  $\begin{bmatrix} 1 & 2 \\ 3 & 4 \end{bmatrix}$  deve essere scritta come [1, 2; 3, 4].

1. Dite se le seguenti affermazioni sono senz'altro vere (Vero), senz'altro false (Falso) o impossibili da classificare (Non necessariamente). Scrivete la motivazione nella casella di testo. Risposte senza motivazione saranno considerate sbagliate.

(a) La matrice 
$$
\begin{bmatrix} 1 & -x \\ x & 1 \end{bmatrix}
$$
, dove  $x$  è un numero positivo, è singolare.  
Vero  $\square$  Falso  $\square$  Non necessariamente  $\square$ 

(b) Supponete di avere una statistica  $\hat{\theta}$  che vogliamo usare come stimatore di un parametro  $\theta_0$ . Se, per un campione di ampiezza  $n$ , la sua distribuzione è

$$
\hat{\theta} = \begin{cases} \theta_0 + 1/n & \text{con prob. } 0.5 \\ \theta_0 - 1/n & \text{con prob. } 0.5, \end{cases}
$$

allora  $\hat{\theta} \stackrel{\text{p}}{\longrightarrow} \theta$ .

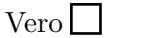

 $False \Box$  Non necessariamente  $\Box$ 

(c) Aggiungendo a un modello lineare un regressore irrilevante, l'indice  $R^2$  non può aumentare.

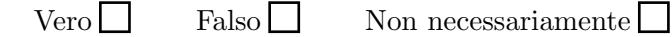

(d) In un modello lineare gli effetti marginali sono sempre costanti.

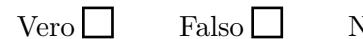

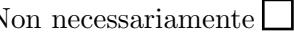

(e) In un modello ADL, il moltiplicatore di lungo periodo non può mai essere 0.

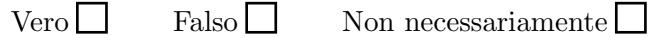

2. Immaginate di avere un dataset contenente tre variabili:  $y_i$ ,  $x_i$  e  $w_i$ , e considerate la seguente tabella:

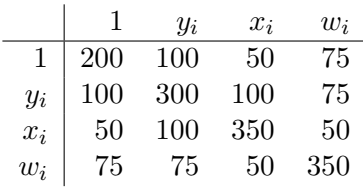

che va letta come segue: ogni elemento è il prodotto incrociato delle variabili indicate in riga e in colonna. Ad esempio,  $\sum_{i=1}^{n} x_i y_i = 100$  e  $\sum_{i=1}^{n} w_i = 75$ . Considerate ora il modello

$$
y_i = \beta_0 + \beta_1 x_i + \varepsilon_i
$$

- (a) Calcolate la numerosità campionaria:  $n =$
- (b) Calcolate lo stimatore OLS:  $\hat{\beta}_0 = \hat{\beta}$  $\hat{\beta}_1 =$
- (c) Calcolate la somma dei quadrati dei residui e lo stimatore della varianza:

$$
\mathbf{e}'\mathbf{e} = \qquad \qquad \hat{\sigma}^2 =
$$

(d) Testate l'ipotesi  $H_0: \beta_1 = 0$ 

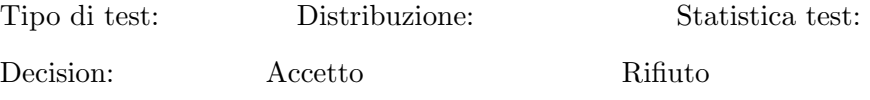

(e) Calcolate lo stimatore GIVE, usando  $w_i$  come strumento per  $x_i$ :

$$
\tilde{\beta}_0 = \qquad \qquad \tilde{\beta}_1 =
$$

3. Il file villages.gdt contiene dati su 708 centri (comuni, frazioni e così via) dell'Italia Centrale. Le variabili riportate sono

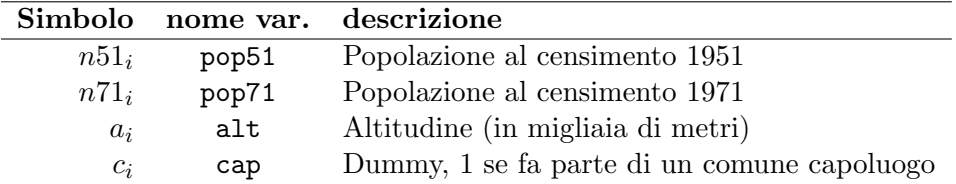

(a) Calcolate la variabile  $y_i = \log \frac{n71_i}{n51_i}$  (interpretabile come la variazione relativa simmetrica nella popolazione intercorsa fra 1951 e 1971), e riportate qui sotto media e varianza campionarie

 $m = v =$ 

(b) Stimate con OLS il modello

<span id="page-2-0"></span>
$$
y_i = \beta_1 + \beta_2 \log(n51_i) + \beta_3 a_i + \beta_4 c_i + \varepsilon_t \tag{1}
$$

e trascrivete coefficienti ed errori standard. Usate, se necessario, errori standard robusti.

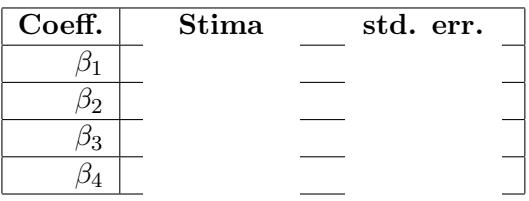

(c) Commentate le stime effettuate al punto precedente; in particolare, fornite un'interpretazione dei segni dei coefficienti e della loro significatività

(d) Effettuate un test RESET e commentatene i risultati:

(e) Indipendentemente dal risultato del test RESET, stimate una versione allargata del modello:  $\overline{2}$ 

<span id="page-3-0"></span>
$$
y_i = \beta_1 + \beta_2 \log(n51_i) + \beta_3 a_i + \beta_4 c_i + \beta_5 \log(n51_i)^2 + \beta_6 a_i^2 + \varepsilon_t \tag{2}
$$

e commentate brevemente le differenze rispetto al modello [\(1\)](#page-2-0).

 $(f)$  Usando le stime del modello  $(2)$ , calcolate l'altitudine alla quale è stato più forte l'effetto di spopolamento fra 1951 e 1971: